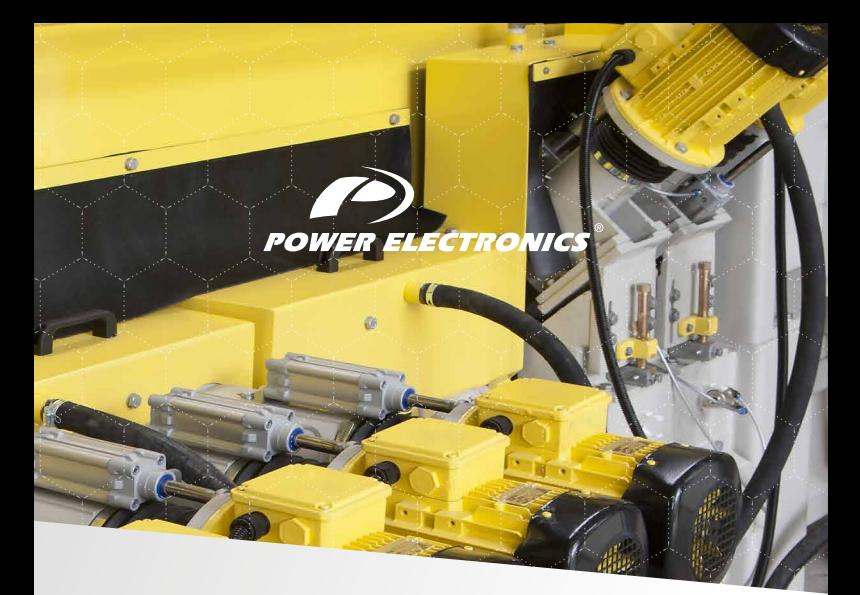

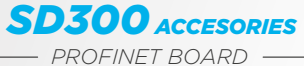

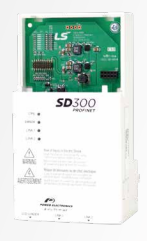

#### **GETTING STARTED MANUAL**

# **SD300** A C C E S O R I E S

## Profinet Module Accessories Manual

**Edition: November 2017** SD30MA02AI

## **ABOUT THIS MANUAL**

#### **PURPOSE**

This manual contains important instructions for the installation and maintenance of the optional Profinet communication module for Power Electronics SD300 variable speed drives.

#### **AUDIENCE**

This manual is intended for qualified customers who will install, operate and maintain Power Electronics SD300 variable speed drives.

Only trained electricians approved by the installation company may install and commission the drives. The instructions assume that the installer is familiar with electrical installation rules and regulations.

#### **REFERENCE MANUALS**

The following reference guide is available for the SD300 variable speed drives:

• Getting Started Manual

#### **POWER ELECTRONICS CONTACT INFORMATION**

Power Electronics, S.A. C/ Leonardo da Vinci, 24 – 26 46980 – PATERNA **SPAIN** Tel. 902 40 20 70 (Spain) • Tel. (+34) 96 136 65 57 • Fax (+34) 96 131 82 01 Email[: sales@power-electronics.com](mailto:sales@power-electronics.com) Website[: www.power-electronics.com](http://www.power-electronics.com/)

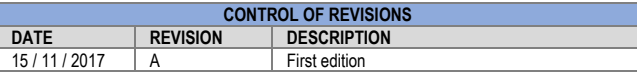

The equipment and technical documentation are periodically updated. Power Electronics reserves the right to modify all or part of the contents of this manual without previous notice. To consult the most updated information of this product, you may access our websit[e www.power-electronics.com,](http://www.power-electronics.com/) where the latest version of this manual can be downloaded. The reproduction or distribution of the present manual is strictly forbidden, unless express authorization from Power Electronics.

## **TABLE OF CONTENTS**

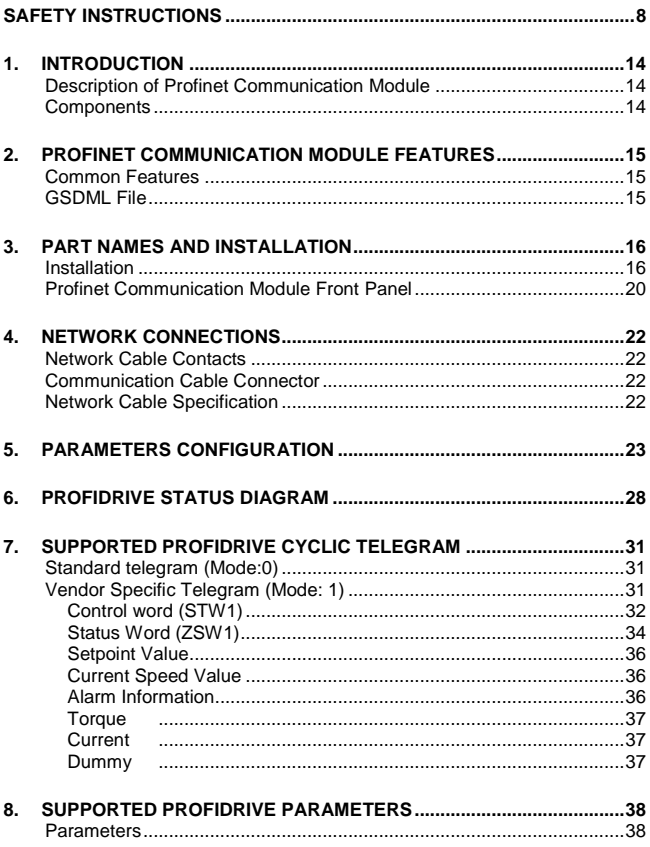

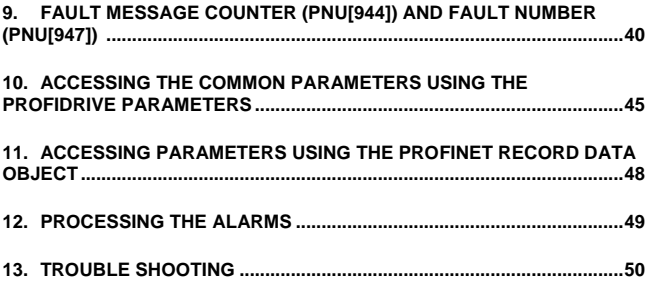

#### **SAFETY SYMBOLS**

Always follow safety instructions to prevent accidents and potential hazards from occurring.

In this manual, safety messages are classified as follows:

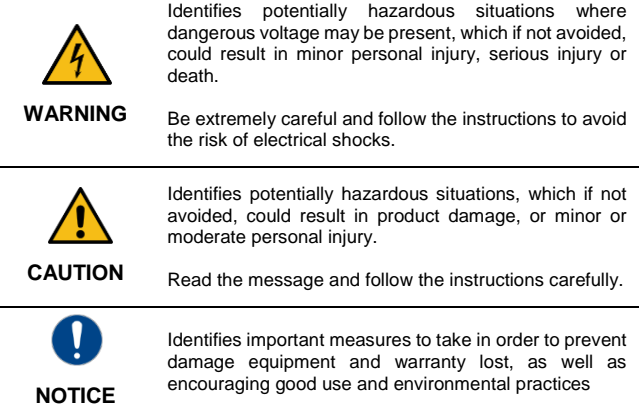

The following CAUTION symbols can be used in this manual and they symbolize:

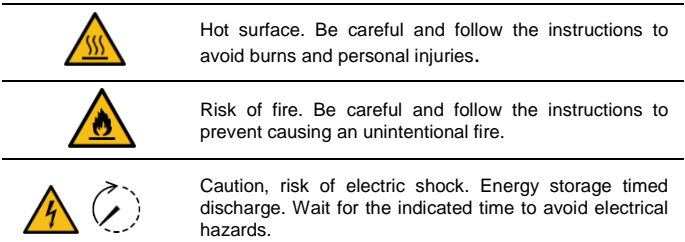

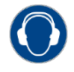

Caution, risk of hearing damage. Wear hearing protection.

## <span id="page-9-0"></span>**SAFETY INSTRUCTIONS**

#### **IMPORTANT**

Read carefully this manual to maximize the performance of the product and to ensure its safe use.

In order to appropriately use the drive, please, follow all instructions described in the installation manual which refer to transportation, installation, electrical connection and commissioning of the equipment.

Power Electronics accepts no responsibility or liability for partial or total damages resulting from incorrect use of equipment.

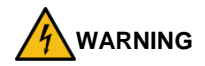

**Be cautious when handling the CMOS components of the communication board.** Static may lead to product malfunctioning.

**Turn the drive power off before changing the communication cable.**  Otherwise, you may damage the module or a communication error may occur.

**Make sure to insert precisely the communication module connector to the drive.** Otherwise, you may damage the module or a communication error may occur.

**Check the parameter unit before setting up the parameters.** Otherwise, a communication error may occur.

**Do not remove the cover while the power is applied or the unit is in operation.** Otherwise, electric shock could occur.

**Do not remove the cover while power supply is connected or the drive is operating.** Otherwise, you may get an electric shock.

**Do not run the drive with the front cover removed.**

Otherwise, you may get an electric shock.

**The drive does not remove the voltage from the input terminals. Before working on the drive, isolate the whole drive from the supply.** If you do not remove the power supply, you may get an electric shock.

**Do not remove the cover except for periodic inspections or wiring, even if the input power is not applied.** Otherwise, you get an electric shock.

**Operate the drive with dry hands.**  Otherwise, you may get an electric shock.

**Do not use cables with damaged insulation.**  Otherwise, you may get an electric shock.

**Do not subject the cables to abrasions, excessive stress, heavy loads or pinching.** Otherwise, you may get an electric shock.

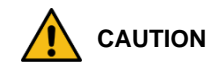

**Install the drive on a non-flammable surface.** Do not place flammable material nearby. Otherwise, a fire could occur.

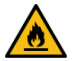

**Disconnect the input power if the drive is damaged.**  Otherwise, it could result in a secondary accident or fire.

**Do not allow lint, paper, wood chips, dust, metallic chips or other foreign matter into the drive.** 

Otherwise, a fire or an accident could occur.

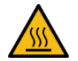

**The drive becomes hot during operation. Wait until it cools down before performing any actions.** Touching hot parts may result in skin burns.

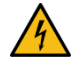

**Do not apply power to a damaged drive or to a drive with parts missing, even if the installation is complete.** 

Otherwise, you may get an electric shock.

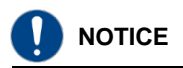

#### **RECEPTION**

- The SD300 are carefully tested and perfectly packed before delivering.
- In the event of transport damage, please ensure to notify the transport agency and POWER ELECTRONICS: 902 40 20 70 (International +34 96 136 65 57), or your nearest agent, within 24hrs from receiving the goods.

#### **UNPACKING**

- Make sure model and serial number of the variable speed drive are the same on the box, delivery note and unit.
- Each variable speed drive is delivered with Hardware and Software technical manuals.

#### **RECYCLING**

Equipment packaging must be recycled. Separate all different materials (plastic, paper, cardboard, wood…) and place them in the corresponding containers. Ensure waste collection is properly managed with a Non-Hazardous Waste Agent.

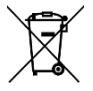

To guarantee health and natural environmental sources protection, the European Union has adopted the WEEE directive concerning discarded electric and electronic equipment (SEEA).

#### **Waste of electrical and electronic equipment (WEEE) must be collected selectively for proper environmental management.**

Our products contain electronic cards, capacitors and other electronic devices that should be separated when they are no longer functional. These WEEEs should be managed accordingly with a Hazardous Waste Agent.

Power Electronics promotes good environmental practices and recommends that all its products sold outside of the European Union, once they reach the end of their life, are separated and the WEEE managed according to the particular country applicable legislation (especially: electronic cards, capacitors and other electronic devices)

If you have any questions about the electric and electronic equipment waste, please contact Power Electronics.

#### **CYBER SECURITY DISCLAIMER**

This product is designed to be connected to and to communicate information and data via a network interface. The customer is the sole responsible for providing and continuously ensuring a secure connection between the product and customer network or any other network (as the case may be). Customer shall establish and maintain any appropriate measures (such as, but not limited to, the installation of firewalls, application of authentication measures, encryption of data, installation of antivirus programs, etc.) to protect the product, the network, its system and the interface against any kind of security breaches, unauthorized access, interference, intrusion, leakage and/or theft of data or information.

Power Electronics and its affiliates are not liable for damages and/or losses related to such security breaches, any unauthorized access, interference, intrusion, leakage and/or theft of data or information.

#### **ELECTROMAGNETIC COMPATIBILITY (EMC)**

- The drive is intended to be used in industrial environments (Second Environment). It achieves compliance with C3 category defined in IEC/EN 61800-3 standard when the installation recommendation within this manual are followed.
- Select communication and control system according to the drive EMC environment. Otherwise, systems could suffer from interferences due to a low EMS level.

#### **SAFETY**

Before operating the drive, read this manual thoroughly to gain an understanding of the unit. If any doubt exists, please contact POWER ELECTRONICS, (902 40 20 70 / +34 96 136 65 57) or your nearest agent.

- Wear safety glasses when operating the drive with power applied or for when the front cover is removed.
- Handle and transport the drive following the recommendations within this manual.
- Install the drive according to the instructions within this manual and local regulations.
- Do not place heavy objects on the drive.
- Ensure that the drive is mounted vertically and keeping the minimum clearance distances.
- Do not drop the drive or subject it to impact.
- The SD300 drives contain static sensitive printed circuits boards. Use static safety procedures when handling these boards.

Avoid installing the drive under conditions that differ from those described in the Environmental Ratings section.

#### **CONNECTION PRECAUTIONS**

- To ensure a correct operation of the drive, it is recommended to use a SCREENED CABLE for the control wiring.
- The motor cable should comply with the requirements within this manual. Due to increased leakage capacitance between conductors, the external ground fault protection threshold value should be adjusted ad hoc.
- Do not disconnect motor cables if the input power supply remains connected.
- The internal circuits of the SD300 Series will be damaged if the incoming power is connected and applied to the output terminals (U, V, W).
- Do not use power factor correction capacitor banks, surge suppressors, or RFI filters on the output side of the drive. Doing so may damage these components.
- Before wiring the terminals, make sure that the drive keypad display is turned off and the front cover is off as well. The drive may hold a high voltage electric charge long after the power supply has been turned off.

#### **EARTH CONNECTION**

- Ground the drive and adjoining cabinets to ensure a safe operation and to reduce electromagnetic emission.
- Connect the input PE terminal only to the dedicated PE terminal of the drive. Do not use the case, nor chassis screws for grounding.
- Ground the drive chassis through the labelled terminals. Use appropriate conductors to comply with local regulations. The ground conductor should be connected first and removed last.
- Motor ground cable must be connected to the PE output terminal of the drive and not to the installation's ground. We recommend that the section of the ground conductor (PE) is equal or greater than the active conductor (U, V, W).

#### **TRIAL RUN**

- Verify all parameters before operating the drive. Alteration of parameters may be required depending on application and load.
- Always apply voltage and current signals to each terminal that are within the levels indicated in this manual. Otherwise, damage to the drive may occur.

#### **CAPACITORS DEPLETION**

If the drive has not been operated for a long time, capacitors lose their charging characteristics and are depleted. To prevent depletion, once a year run the device under no-load conditions during 30-60 minutes. For further information, please contact Power Electronics.

## <span id="page-15-0"></span>**1. INTRODUCTION**

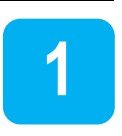

### <span id="page-15-1"></span>**Description of Profinet Communication Module**

The SD300 Profinet communication module provides Profinet network communication for the SD300 drive. Profinet is a communication protocol compliant with IEC 61158 Type 10. The Profinet communication module provides full-duplex data transfer which enables real-time communication without transmission collisions. Using a Profinet connection, the SD300 drive can be controlled and monitored via a PLC sequence program or any master PLC module. In addition, Profinet is easy to connect, enabling faster installation and easier maintenance.

### <span id="page-15-2"></span>**Components**

The Profinet module kit contains the following parts:

- 1 ea Profinet communication module board
- 1 ea Profinet module manual
- 1 ea Brass Bar (M3xL23)
- 1 ea Brass Bar (M3xL17.3)
- 2 ea Fixed Screws (M3xL8)

## <span id="page-16-0"></span>**2. PROFINET COMMUNICATION MODULE FEATURES**

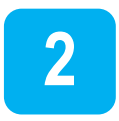

### <span id="page-16-1"></span>**Common Features**

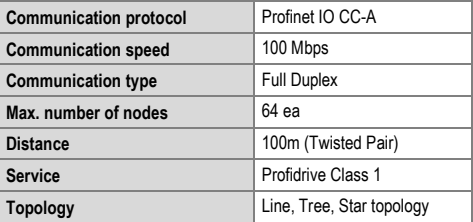

### <span id="page-16-2"></span>**GSDML File**

The GSDML file contains information about the Profinet communication module installed in a drive. When you configure the Profinet network, the network configuration software requires the GSDML file.

\*\* For downloading the file, please contact Power Electronics.

## <span id="page-17-0"></span>**3. PART NAMES AND INSTALLATION**

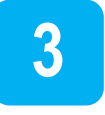

### <span id="page-17-1"></span>**Installation**

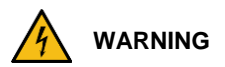

**Turn the power supply off before connecting a communication network. If the Profinet communication module is removed or installed, the power supply should be switched off.** 

Otherwise, the SD300 drive may get damaged and warranty will be voided.

**Install or remove the Profinet communication module when the drive capacitor is fully discharged.** 

When installing the Profinet communication module, ensure that the connectors of the drive body and the communication module are correctly aligned.

To install the Profinet communication module, please follow these steps:

 $\oslash$  Unfasten the front cover fixing bolt to remove the front cover and  $\oslash$ remove the I/O cover.

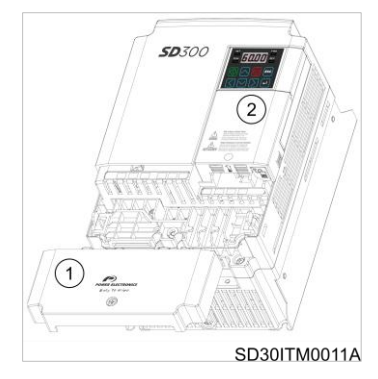

Remove the keypad.

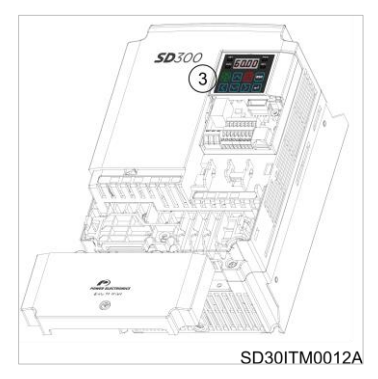

Unfasten the screw from the I/O board and fasten the prepared brass bars.

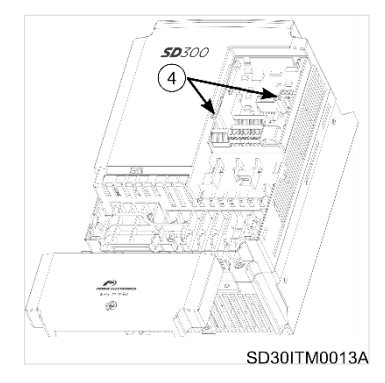

**© Mount Profinet communication module and © fasten the two brass bare** screws (one was removed in step 4; the second is included in the kit).

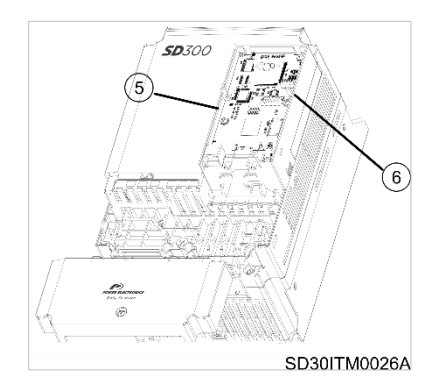

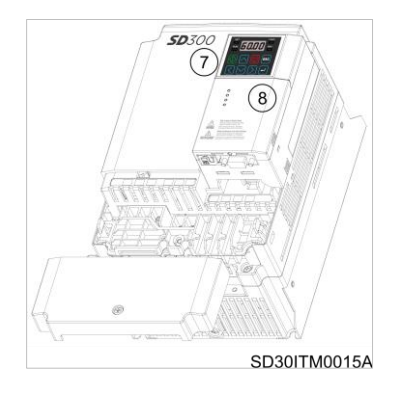

 $\oslash$  Install the keypad and  $\oslash$  the communication module cover.

 $\circledcirc$  Install the front cover again.

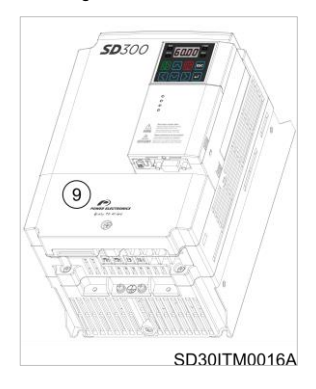

### <span id="page-21-0"></span>**Profinet Communication Module Front Panel**

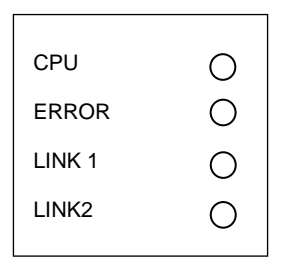

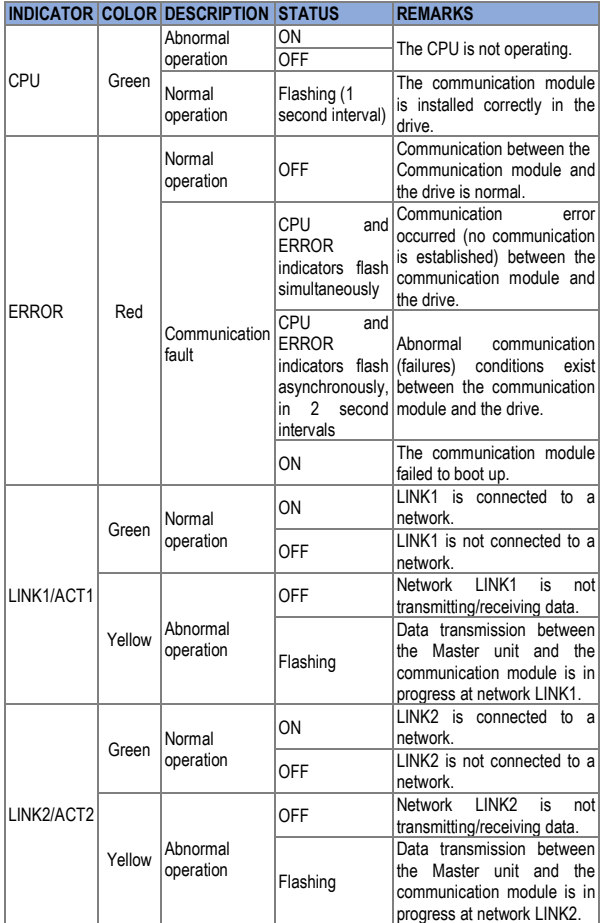

## <span id="page-23-0"></span>**4. NETWORK CONNECTIONS**

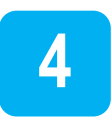

#### <span id="page-23-1"></span>**Network Cable Contacts**

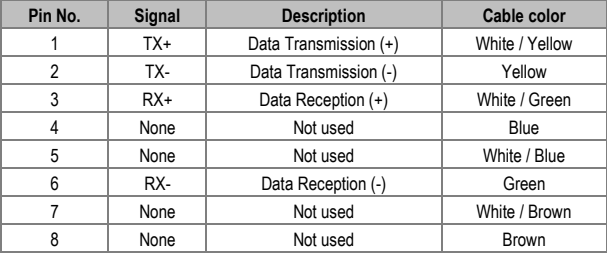

### <span id="page-23-2"></span>**Communication Cable Connector**

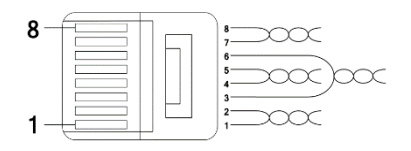

Notes:

- 1- Wires connected to pin#1 and pin#2 must be twisted.
- 2- Wires connected to pin#3 and pin#6 must be twisted.

### <span id="page-23-3"></span>**Network Cable Specification**

Profinet network communication requires STP (category 6a, or higher) network cables.

## <span id="page-24-0"></span>**5. PARAMETERS CONFIGURATION**

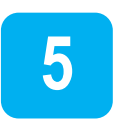

Drive parameters related to Profinet communication are listed below.

To operate a SD300 drive using the Profinet communication module, set "drv" (Control Mode 1) to [4 COMMS]. Set "Frq" (Speed Reference 1) to [8 COMMS] to provide a frequency reference to the drive using the Profinet communication module.

**Note**: For further information about SD300 programming parameters, please refer to the Getting Started Manual.

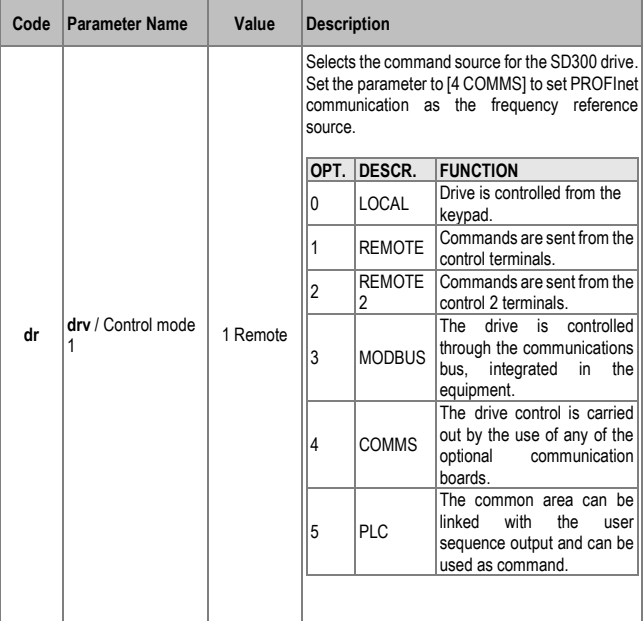

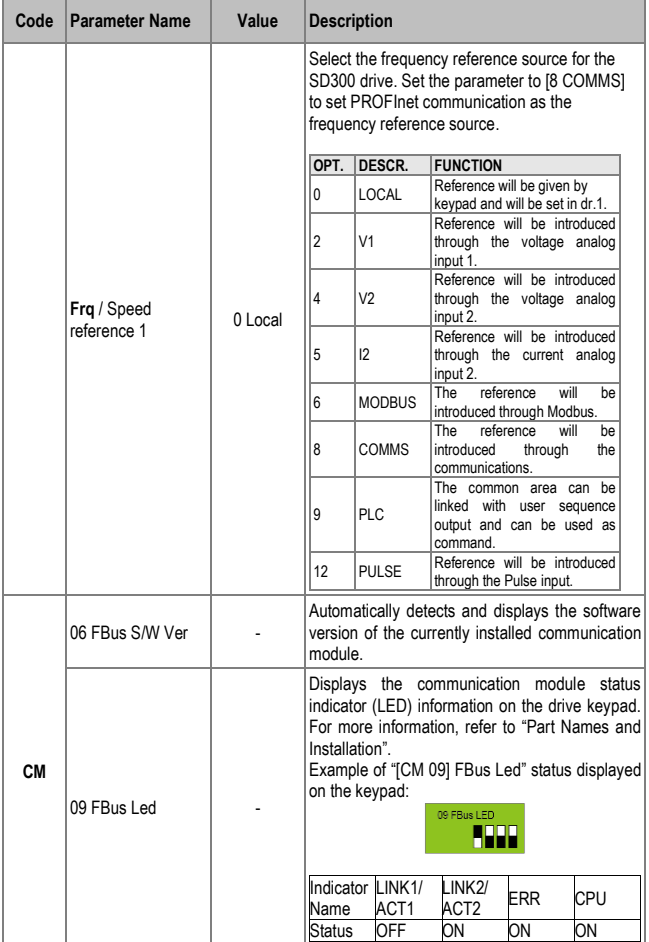

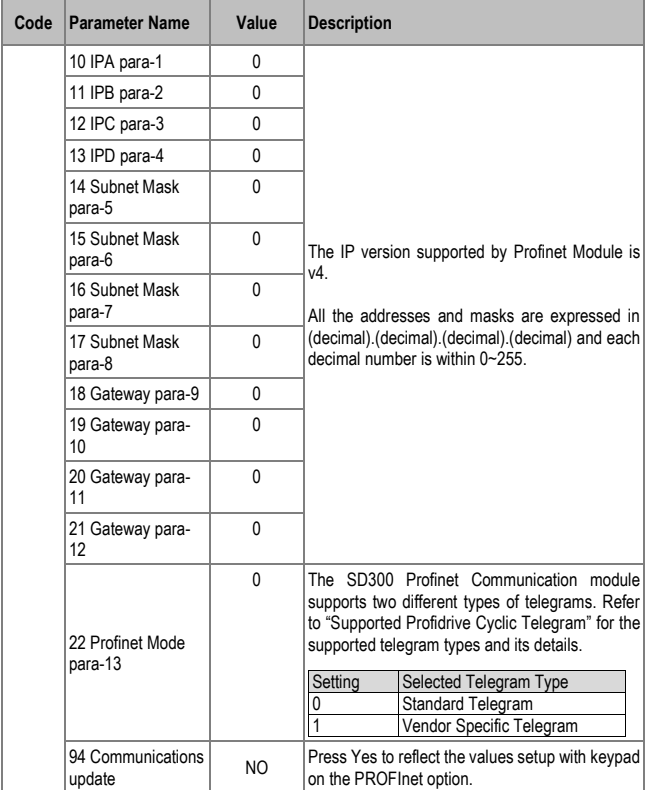

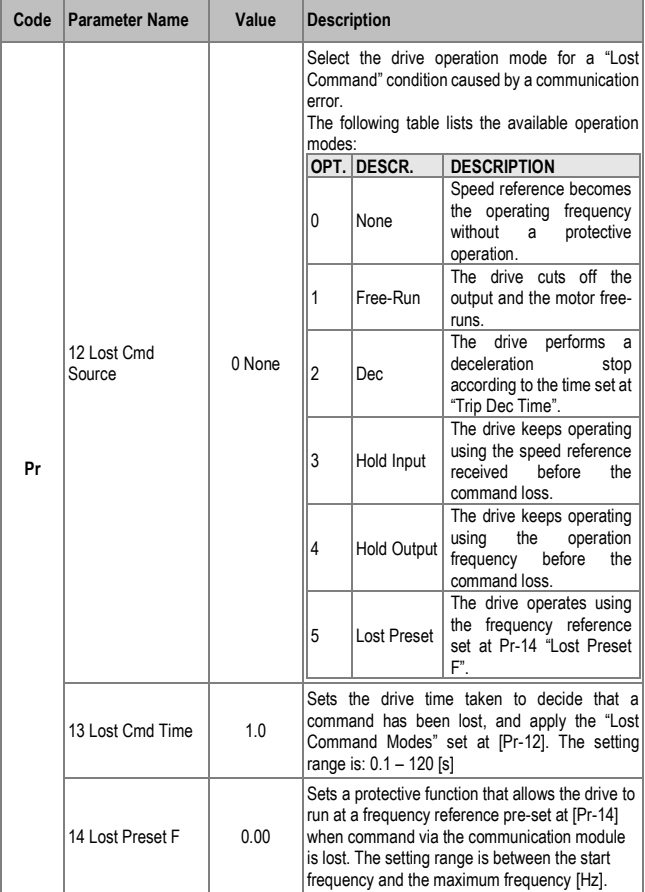

## <span id="page-29-0"></span>**6. PROFIDRIVE STATUS DIAGRAM**

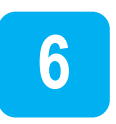

The following diagram shows the operation status that the Profinet communication module uses.

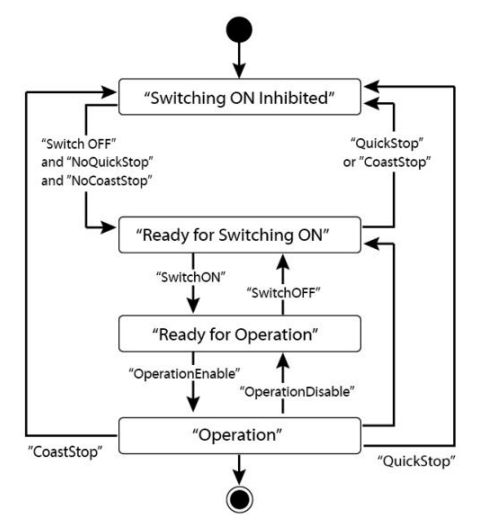

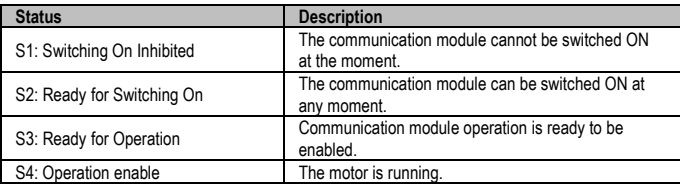

Status transitions are managed by the commands which are periodically transmitted from the PLC. The command types are as follow (Refer to "Control word (STW1)" for more information):

- NoQuickStop Command
- NoCoastStop Command
- SwitchOFF Command
- SwitchON Command
- OperationEnable Command
- OperationDisable Command
- QuickStop Command
- CoastStop Command

The following table lists the status transition events and the drive operations:

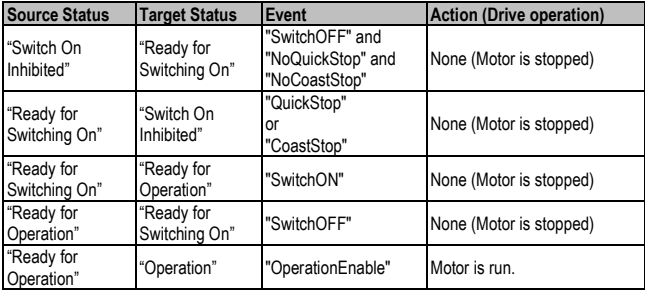

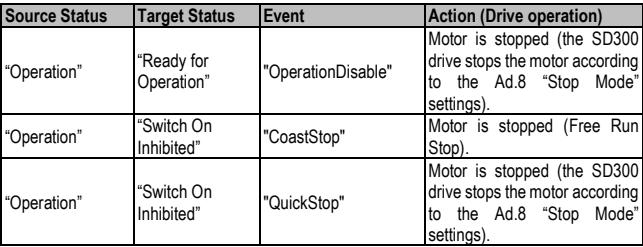

## <span id="page-32-0"></span>**7. SUPPORTED PROFIDRIVE CYCLIC TELEGRAM**

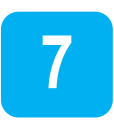

The SD300 communication module supports "Standard" and "Vendor Specific" telegrams. On a Profinet network it is possible to exchange cyclic telegrams with a PLC at a minimum cycle time of 8 ms. Each telegram is expressed as a submodule in Profinet network communication, and can be assigned to either Slot1 or Subslot 2 at the communication module.

### <span id="page-32-1"></span>**Standard telegram (Mode:0)**

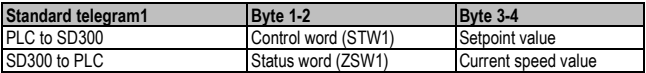

### <span id="page-32-2"></span>**Vendor Specific Telegram (Mode: 1)**

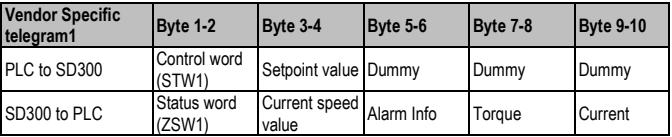

The following table lists settings for Standard and Vendor Specific Telegrams.

### <span id="page-33-0"></span>**Control word (STW1)**

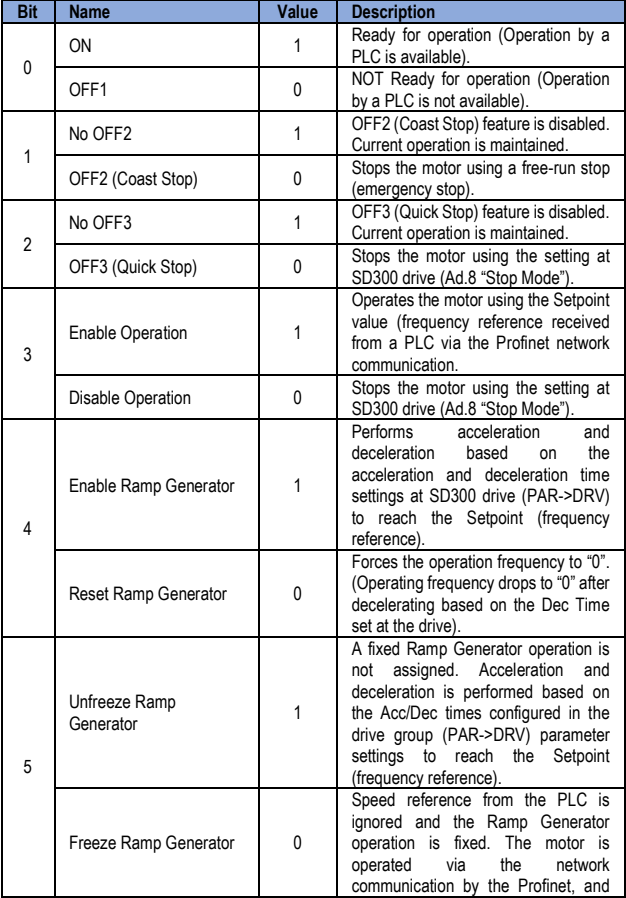

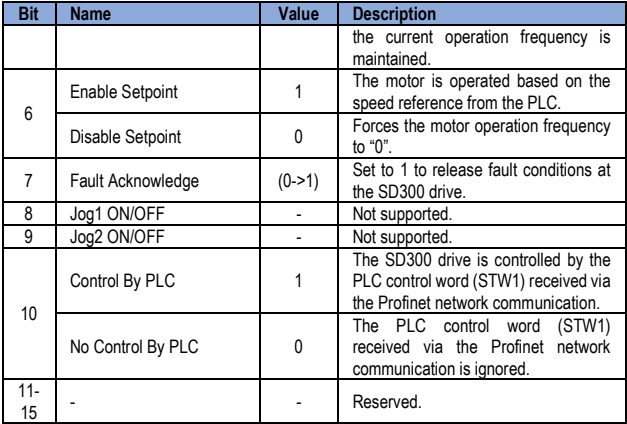

The status transition explained in <Accessing the Common Parameters using the Profidrive Parameters> can be performed by setting the four control word bits, from bit 0 to bit 3. For example, setting the four bits to 1 (XXXX XXXX XXXX 1111) changes the status to "Operation."

The bit "X" indicates that the relevant bit can be set to either 0 or 1 without affecting the control word bit settings.

The following table lists the status transition controlled by the control word bits (Bits 0 to 3).

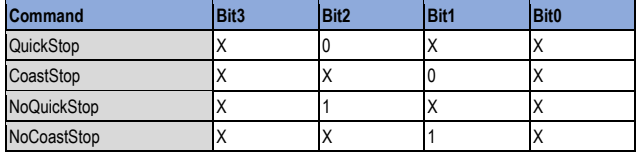

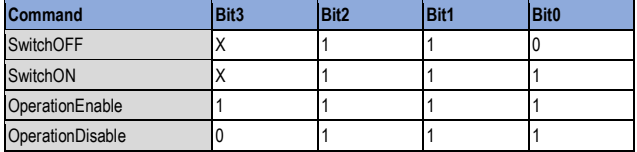

Internally, the control uses the drive operation command at communication address 0x0382, and the Control Word (STW1) for basic motor operation by using address 0x47F (bits 0, 1, 2, 3, 4, 5, 6, 10). When a PLC sets the bits at 0x47F, motor operation is possible simply by providing a frequency reference.

**Example**. Bit Settings for Motor Operation

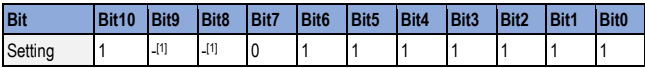

#### <span id="page-35-0"></span>**Status Word (ZSW1)**

l

| <b>Bit</b> | <b>Name</b>          | Value        | <b>Description</b>                                       |
|------------|----------------------|--------------|----------------------------------------------------------|
| $\Omega$   | RDY ON               |              | Ready for Switch ON (Operation is<br>available).         |
|            |                      | $\mathbf{0}$ | NOT Ready for Switch ON (Operation is<br>not available). |
|            | <b>RDY OPERATION</b> |              | Bit0 input control word value (STW1)                     |
|            |                      |              |                                                          |
| 2          | <b>OPERATION</b>     |              | Bit3 input control word value (STW1)                     |
|            |                      |              |                                                          |
| 3          | <b>Fault Present</b> |              | Fault condition is present at the drive.                 |
|            | No Fault             | U            | Fault condition is not present at the drive.             |
| 4          | No OFF2              |              | Bit1 input control word value (STW1)                     |
|            | OFF <sub>2</sub>     |              |                                                          |
| 5          | No OFF3              |              | Bit2 input control word value (STW1)                     |
|            | OFF3                 |              |                                                          |

<sup>1</sup> Indicates that the bit can be set to either 0 or 1 without affecting the motor operation.

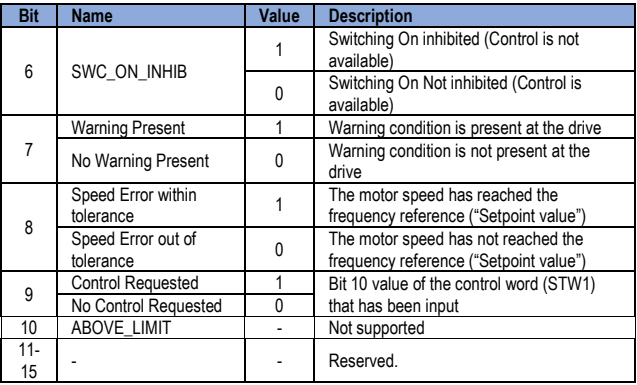

**Note**: "bits 0 to 2" and "bit 6" indicate the following communication module status, as explained in <Accessing the Common Parameters using the Profidrive Parameters>.

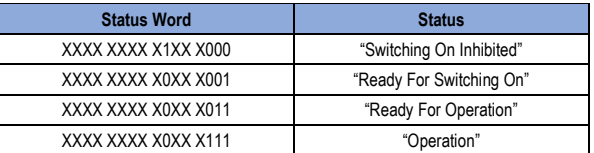

**Note**: The letter "X" in the bit indicates that it can be set to either 0 or 1 without affecting the control word bit settings.

### <span id="page-37-0"></span>**Setpoint Value**

It is the frequency reference for drive operation. The Setpoint Value is expressed in Hz and can be increased or decreased by 0.01 Hz.

### <span id="page-37-1"></span>**Current Speed Value**

It represents the drive current output frequency. The Current Speed Value is expressed in Hz and can be increased or decreased by 0.01 Hz.

### <span id="page-37-2"></span>**Alarm Information**

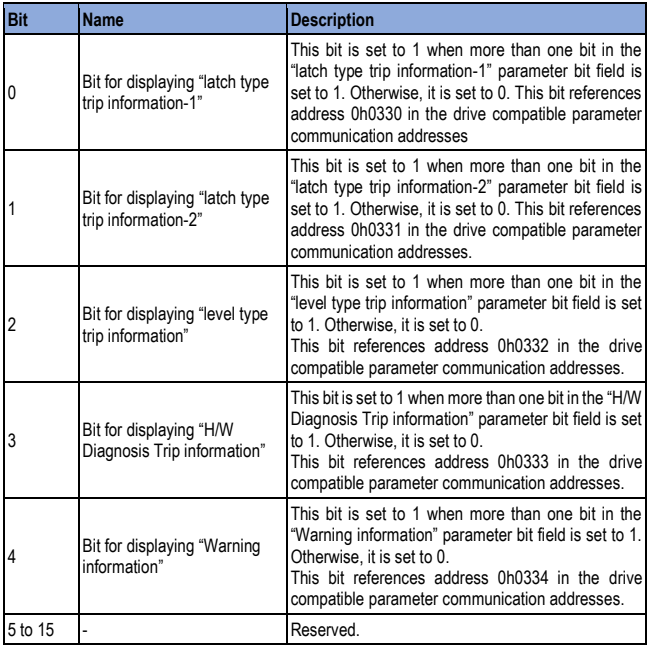

### <span id="page-38-0"></span>**Torque**

It is the drive output torque. Torque is expressed in percentages (%) and can be increased and decreased by 0.1%.

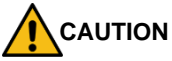

**Torque value is displayed correctly only if the drive control mode is set to "Sensorless" or "Vector".**

### <span id="page-38-1"></span>**Current**

It is the drive output current. Torque is expressed in amperes (A) and can be increased or decreased by 0.1A.

### <span id="page-38-2"></span>**Dummy**

Not used.

## <span id="page-39-0"></span>**8. SUPPORTED PROFIDRIVE PARAMETERS**

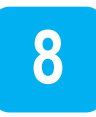

### <span id="page-39-1"></span>**Parameters**

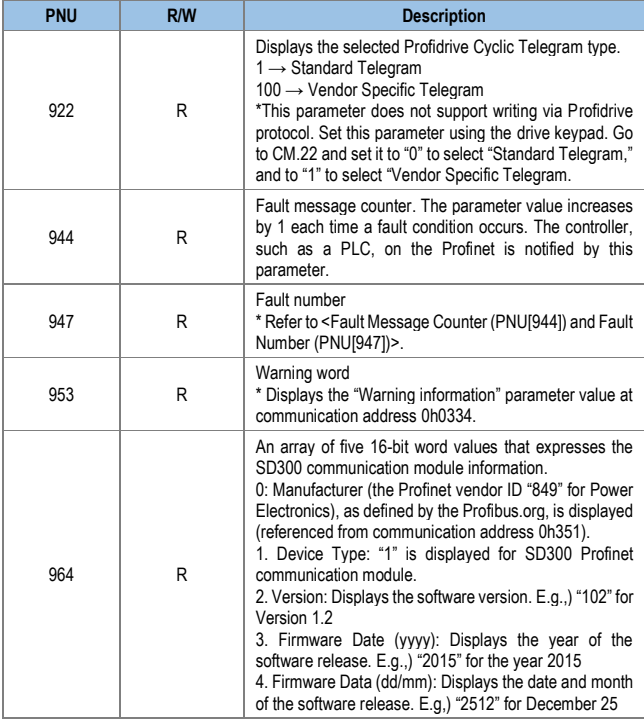

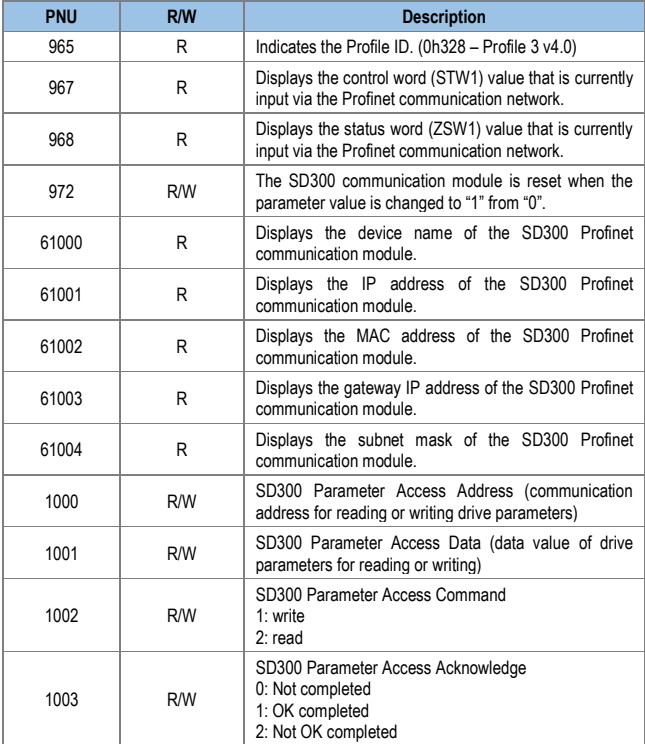

## <span id="page-41-0"></span>**9. FAULT MESSAGE COUNTER (PNU[944]) AND FAULT NUMBER (PNU[947])**

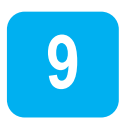

The Fault Message Counter (PNU[944]) parameter value increases by 1 each time a drive fault occurs and the fault is saved at the Fault Number (PNU[947]) parameter.

The Fault Number (PNU[947]) parameter can save 8 Fault Situations, each of them contains 8 Fault Messages. A Fault Message consists of one 16bit word. The Fault Number (PNU[947]) parameter consists of 64 words.

See the following diagram for the basic operation.

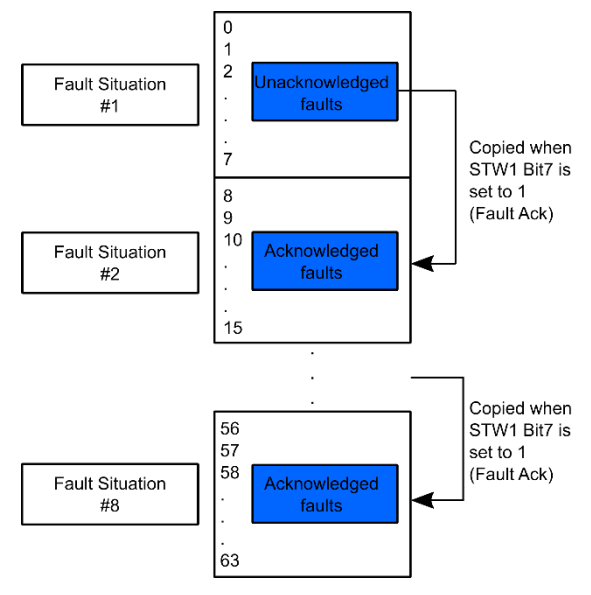

In the diagram, the current Fault Message is saved at Fault Situation #1. Each fault message is saved based on the time of occurrence, from index 0 to 63.

The fault messages are written (overwritten) to the memory when every eighth fault message in each Fault Situation is saved at index 7, 15, 23, 31, 39, 47, 55 and 63. When the PLC control word bit 7 is set to 1, a "Fault Ack" is triggered, which in turn increases the Fault Situation number by 1 until it becomes 7 (Fault Situation #7).

The saved Fault Messages match the drive trip information (latch type trip info-1, latch type trip info-2, level type trip info, H/W Diagnosis Trip info) as defined in the following table.

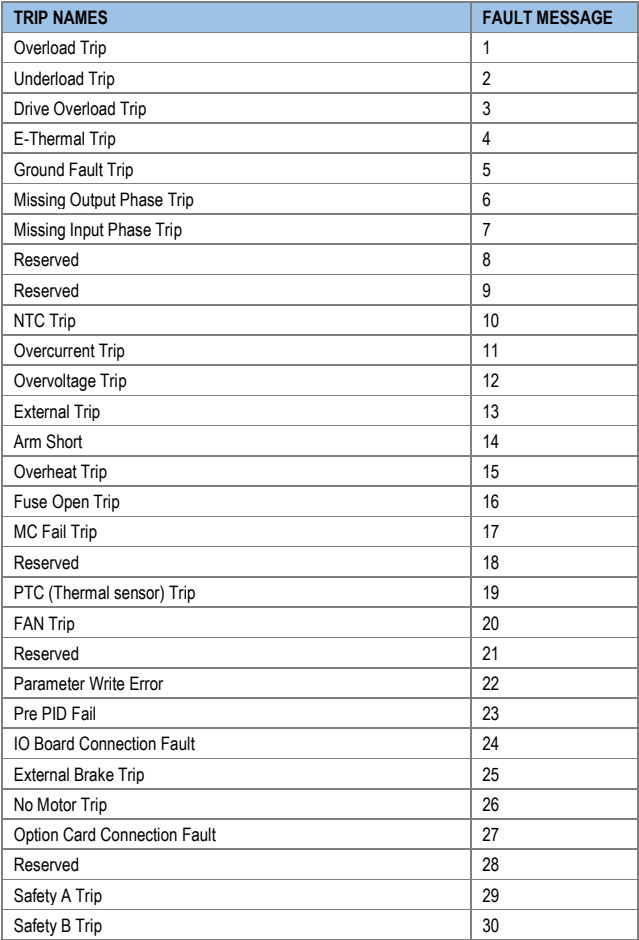

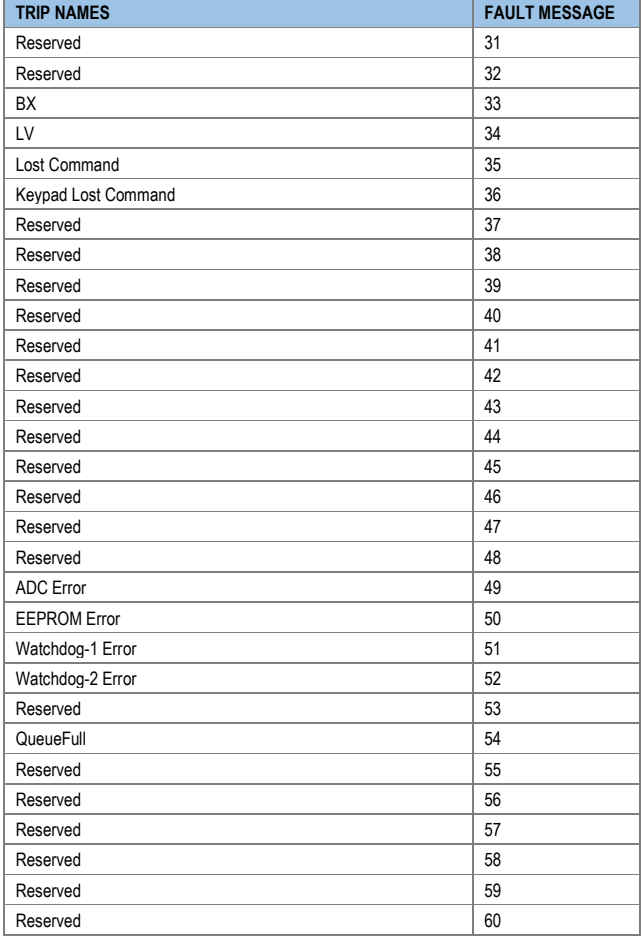

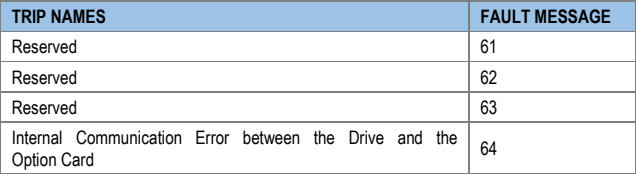

## <span id="page-46-0"></span>**10. ACCESSING THE COMMON PARAMETERS USING THE PROFIDRIVE PARAMETERS**

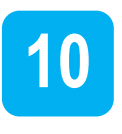

Using the Profidrive parameters (PNU [1000–1003]), you can access to the SD300 drive parameters for data reading and writing.

The following diagram explains the parameter writing procedure.

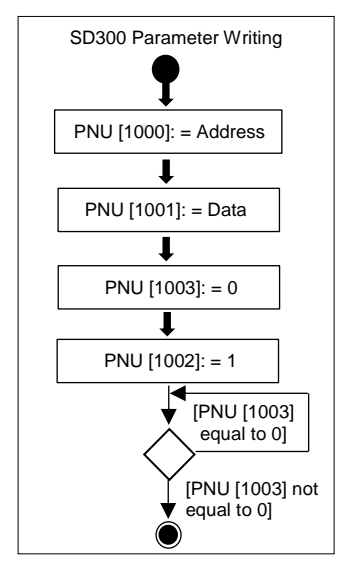

- 1. Drive communication address is assigned to PNU [1000].
- 2. Drive setting data is assigned to PNU [1001].
- 3. PNU [1003] is set to 0.
- 4. When PNU [1002] is set to 1, the SD300 Profinet communication module references the values assigned at PNU [1000] and PNU [1001] and writes the values to the drive internal parameters.
- 5. After writing the drive internal parameters, the SD300 Profinet communication module saves the result to PNU [1003].
- 6. PNU [1003] is used to verify successful completion of writing procedure.

The following diagram explains the parameter reading procedure.

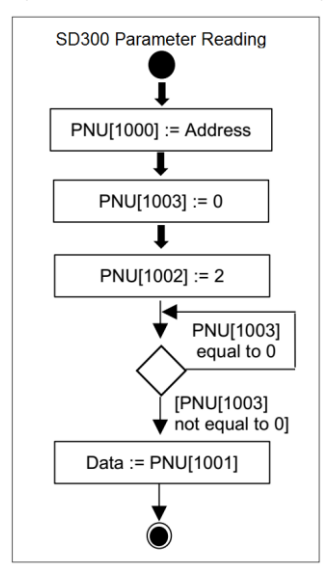

- 1- Drive communication address is assigned to PNU [1000].
- 2- PNU [1003] is set to 0.
- 3- When PNU [1002] is set to 2, the SD300 Profinet communication module references PNU [1000] and reads the data saved in the drive internal address pointed by it.
- 4- After reading the drive internal parameters, the SD300 Profinet communication module saves the result to PNU [1003]. If the reading procedure is successful, it saves the read data to PNU[1001].
- 5- PNU [1003] is used to verify successful completion of reading procedure. If the reading procedure is successful, the PLC reads the data saved at PNU[1001].

## <span id="page-49-0"></span>**11. ACCESSING PARAMETERS USING THE PROFINET RECORD DATA OBJECT**

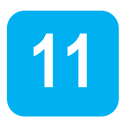

Using the Profinet Record Data object you can access the SD300 drive parameters for data reading and writing without the Profidrive communication protocol.

The drive parameter data is assigned to the Profinet Record Data from the index address 0h5000. Using the Profinet IO RW service, you can directly access the addresses to perform reading and writing.

E.g.) The drive common parameter address 0h0001 is assigned to a Profinet index address 0h5001.

## <span id="page-50-0"></span>**12. PROCESSING THE ALARMS**

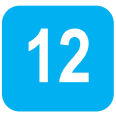

The SD300 communication module sends a Profinet alarm notification to the PLC when a fault trip occurs or when it is released.

Fault Alarm Packet Details

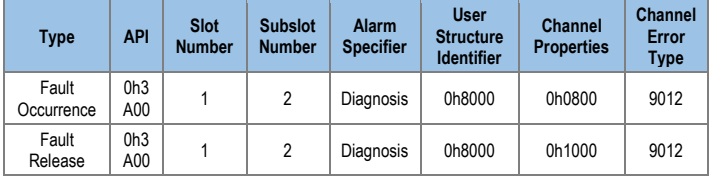

After a fault alarm is received, the PLC has to read the drive trip parameters to collect detailed information about the fault trip, such as the fault trip type (latch type trip-1, latch type trip-2, level type trip, or H/W diagnosis trip).

## <span id="page-51-0"></span>**13. TROUBLE SHOOTING**

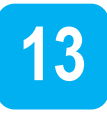

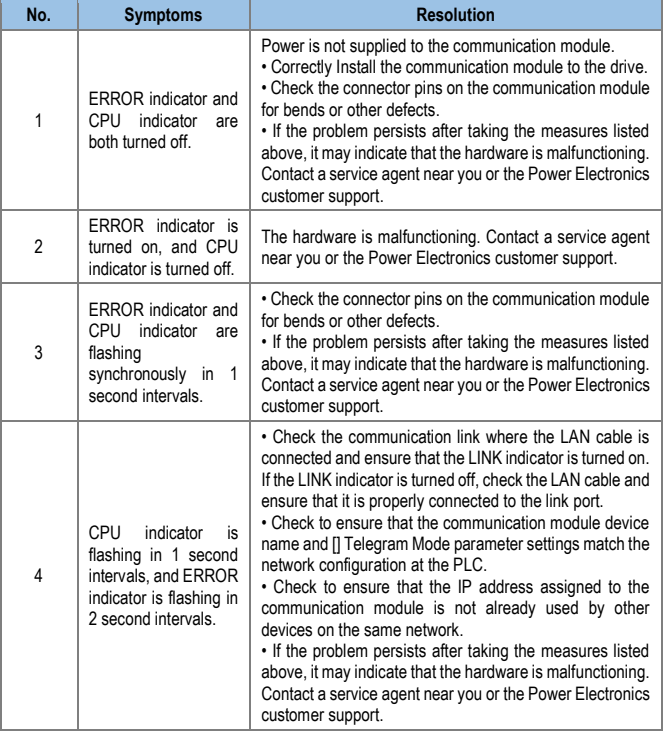

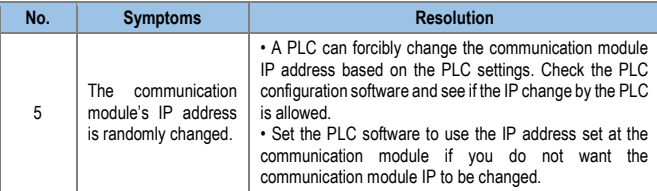

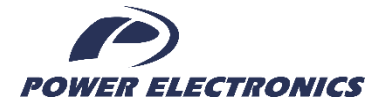

#### **24h Technical Assistance 365 days a year**

Find your nearest delegation: <http://power-electronics.com/contact/>

Follow us on:

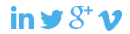

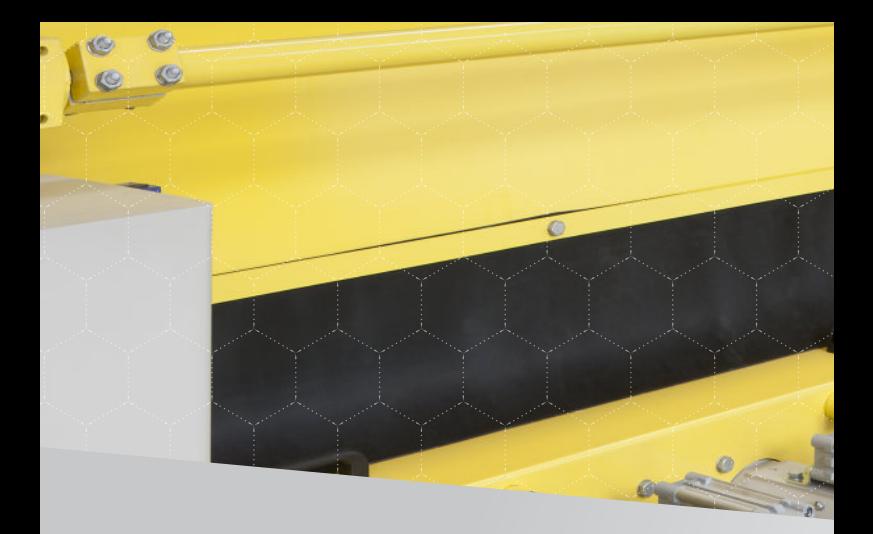

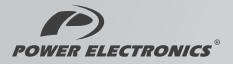